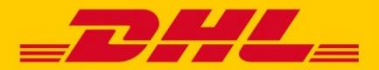

# **ZOLLDATENÜBERTRAGUNG IN MYDHL+** DIGITALE ZOLLDATEN UND ZOLLRECHNUNG

Die Anforderungen an Sendungs- und Zolldaten nehmen weltweit zu. Immer mehr Länder erweitern und spezifizieren ihre Zollregularien & Zollsicherheitssysteme – im Fokus steht die 100%ige digitale Bereitstellung aller Zolldaten. Diese sind bei DHL Express zukünftig ein MUSS.

### **DIGITALE DATEN: STELLEN SIE DIESE FÜR IHRE ZOLLPFLICHTIGEN SENDUNGEN BEREIT**

- **Direkte Übertragung** Ihrer Zolldaten direkt mit den Sendungsdaten
- **100 % Digitalisierung & maximale Beschleunigung** der Zollabfertigung Ihrer Express-Sendungen
- **Ihre Systeme entsprechen dem Standard** der weltweiten Sicherheitsbehörden
- **Keine manuelle Nachbereitung der Zolldaten**, so dass diese unmittelbar nach der Versandvorbereitung für die Abfertigung bereitstehen

#### **Was passiert, wenn Zolldaten nicht korrekt & nicht elektronisch übermittelt werden?**

Korrekte und vollständige Zolldaten müssen bereits vor Beladung des Flugzeuges auf Einzelpostenebene in den Systemen verfügbar sein, um ein Sicherheitsscreening der Zollbehörden\* zu ermöglichen. Ein Weitertransport in die Zielregion ist ohne diese Daten nicht möglich. Auch die Zollrechnung muss dem Zoll digital zur Verfügung gestellt werden.

Stehen die Zollinformationen nicht digital zur Verfügung, so müssen sie manuell aufbereitet werden. Dies verursacht Verzögerungen in der Sendungsbearbeitung, was letztlich zu einer verspäteten Zustellung führen kann.

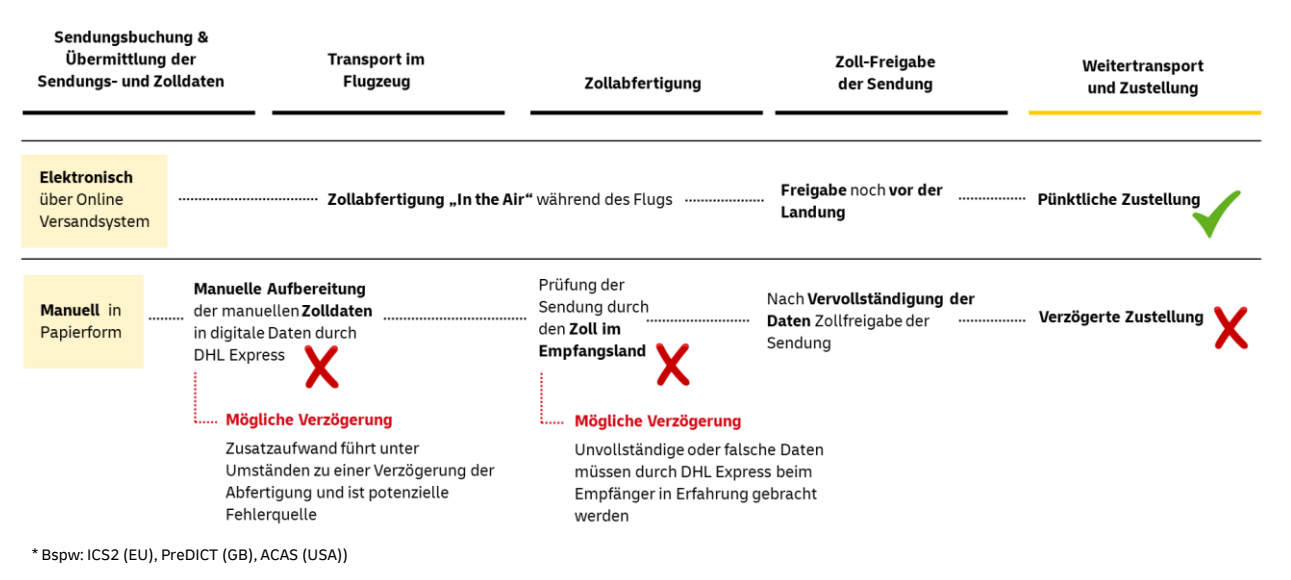

#### **DHL Express – Excellence. Simply delivered.**

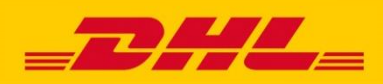

**DATENÜBERTRAGUNG IN MYDHL+** DIGITALE ZOLLDATEN UND ZOLLRECHNUNG

Den Zollbehörden müssen relevante Zolldaten digital bereitgestellt werden. Das bezieht sich auf die **Warenbeschreibung** auf **Sendungs-** und auf **Einzelpostenebene** sowie auf die **Zollrechnung als digitale Bilddatei**. In MyDHL+ ist das ganz einfach!

#### **Digitale Zolldaten, wie geht das in MyDHL+?**

- **Warenbeschreibung:** Sie erfassen alle in der Sendung enthaltenen Artikel auf
- **Einzelpostenebene** und definieren eine übergeordnete Beschreibung der Inhalte auf **Sendungsebene.**
- **Zollrechnung**: Sie erstellen die **Zollrechnung** direkt in **MyDHL+** oder laden Ihre **eigene Zollrechnung** als digitales Image via **DHL Paperless Trade (PLT\*)** hoch.

DHL Express stellt die Daten unverzüglich den Zollbehörden zum Sicherheitsscreening (Warenbeschreibung) und eine entsprechende Zollanmeldung (Rechnungsimage) zur Verfügung. Ohne digitale Zolldaten ist eine Sendungserstellung in MyDHL+ künftig nicht mehr möglich.

#### **WARENBESCHREIBUNG AUF EINZELPOSTENEBENE - KLINGT KOMPLIZIERT? IST ES NICHT!**

In MyDHL+ werden alle relevanten Zollinformationen auf Einzelpostenebene, analog der Absender- & Empfängerdaten, erfasst. Die Warenbeschreibung auf Einzelpostenebene ist für das Sicherheitsscreening der Zollbehörden wichtig und muss vorliegen, bevor die Sendung für den Export in ein Flugzeug geladen wird.

#### **Tipp: Ist der Sendungsinhalt richtig und ausreichend beschrieben?**

MyDHL+ unterstützt Sie bei der Eingabe der korrekten Warenbeschreibung auf Sendungs- und Einzelpostenebene. Sobald die Warenbeschreibung nicht korrekt und nicht detailliert genug ist, erscheint eine Meldung. Nach Korrektur können Sie die Sendungserstellung fortsetzen.

Die Beschreibung ist zu ungenau oder allgemein: BLANK. Stellen Sie bitte sicher, dass Sie die Artikel detailliert und genau beschreiben. Wir können Ihnen helfen Ihre Waren zu beschreiben!

#### **WARENBESCHREIBUNG AUF SENDUNGSEBENE**

Verschicken Sie mehrere Artikel in Ihrer Sendung, müssen Sie diese noch einmal übergeordnet zusammenfassen. Die Warenbeschreibung auf Sendungsebene ist ebenfalls für ein erfolgreiches Security Screening der Zollbehörden notwendig.

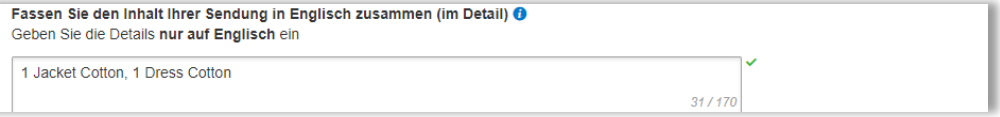

#### **DIGITALES IMAGE IHRER VOLLSTÄNDIGEN HANDELS-/PROFORMARECHNUNG (PLT)**

MyDHL+ hilft Ihnen dabei, alle relevanten Daten für die Handels-/Proformarechnung während der Sendungserstellung zu erfassen. Sollten Sie bereits Ihre eigene Rechnung haben, so können Sie diese einfach hochladen. Ein Ausdruck der Zollpapiere ist dann in der Regel\* nicht mehr nötig.

\* Der Upload wird nur für Empfangsländer angeboten, die die digitale Zollrechnung unterstützen. Mehr zur Verfügbarkeit finden Sie unter<dhl.de/express/plt>

Mehr Details unter dhl.de/express/ digitale-zolldaten

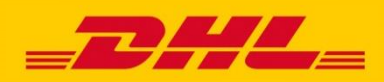

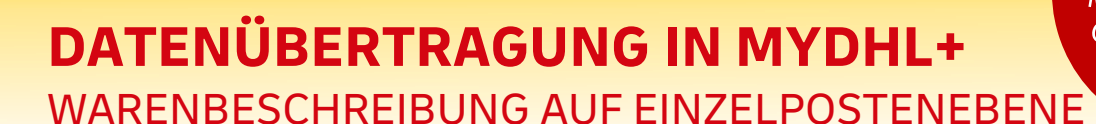

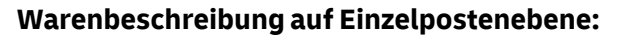

Es gibt zwei Möglichkeiten die Warenbeschreibung auf Einzelpostenebene zu erfassen:

<sup>1</sup> manuelle Beschreibung der Waren/Artikel und 2 Upload einer Liste, z. B. via CSV-Datei

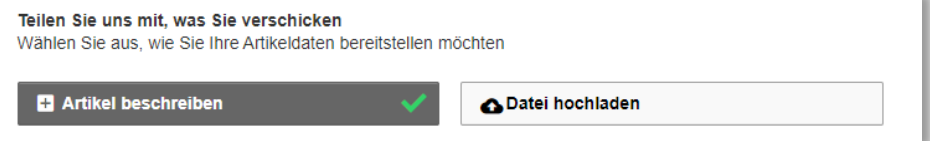

### **MANUELLE EINGABE - WIE SIEHT ES IM DETAIL AUS?**

1) Manuelle Erfassung der Waren (Artikel beschreiben): **1**

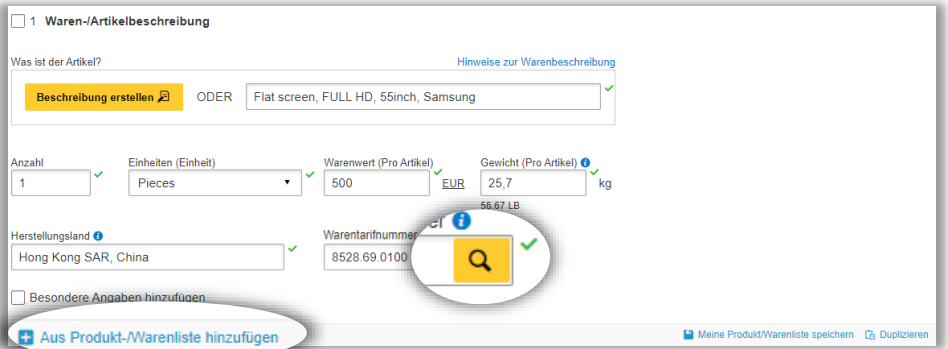

Zur Erfassung aller relevanten Informationen auf Einzelpostenebene unterstützt Sie MyDHL+ mit relevanten Pflichtfeldern.

**Wichtig:** Die Warentarifnummer (auch bekannt als HS-Code) ist kein Pflichtfeld. Haben Sie die Warentarifnummer griffbereit, so erfassen Sie diese gerne. Über die Lupenfunktion hilft Ihnen MyDHL+ bei der Identifizierung des richtigen HS Codes.

### **SIE MÖCHTEN ZEIT SPAREN?**

Legen Sie sich eine **Produkt-/Warenliste** in MyDHL+ an (vergleichbar mit einem Adressbuch). So können Sie die Sendungsinhalte (Einzelposten) einfach während der Sendungserstellung aus einer Liste auswählen und mit wenigen Klicks Ihrer Sendung hinzufügen.

Die Produkt-/Warenliste können Sie über die Upload-Funktion in den Einstellungen hochladen, so steht sie Ihnen automatisch bei der Versandvorbereitung zur Verfügung. Ein Speichern der Warenbeschreibung ist zudem auch während der Sendungserstellung möglich.

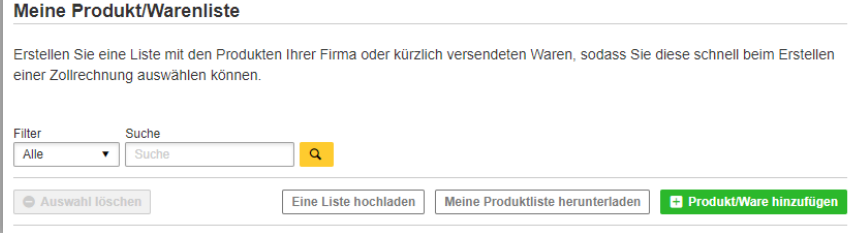

**DHL Express – Excellence. Simply delivered.**

Mehr Details finden Sie im<br><sup>AvDHL</sup>  $MyDHL+How-to-  
Guida 7.44$ Guide Zolldaten

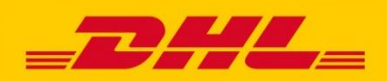

# **DATENÜBERTRAGUNG IN MYDHL+** WARENBESCHREIBUNG AUF EINZELPOSTENEBENE

#### **UPLOAD - WIE SIEHT ES IM DETAIL AUS?**

2) Upload einer Liste, z. B. via CSV-Datei: **2**

Alternativ zur manuellen Eingabe können Sie die Warenbeschreibungen auf Einzelpostenebene auch über einen Upload hinzufügen.

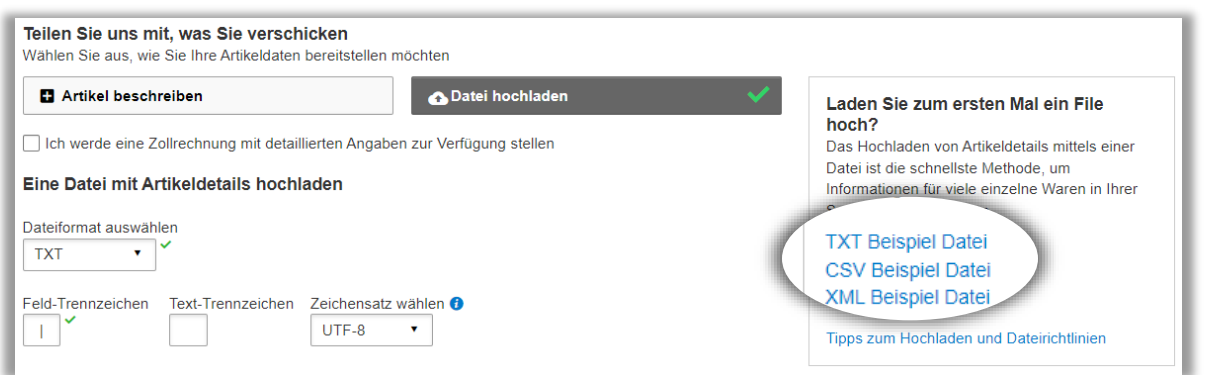

#### **Tipp: Möchten Sie zum ersten Mal eine Dateifür den Upload erstellen?**

Das Template hierfür steht direkt in der Sendungserstellung zum Download bereit. Sie können bis zu 250 unterschiedliche Artikel pro Sendung erfassen und hochladen.

#### **Beispieldatei(CSV):**

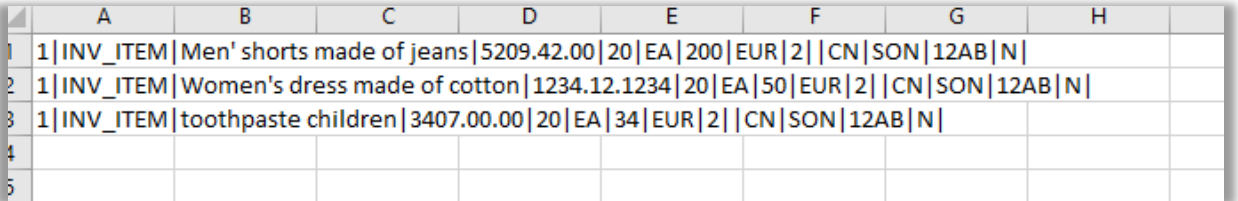

MyDHL+ zeigt Ihnen nach dem Upload an, ob und welche Informationen überarbeitet werden müssen. Sie können dies direkt in MyDHL+ korrigieren und im Anschluss die korrigierten Daten als aktualisiertes Dokument für Ihre Unterlagen herunterladen.

## **SIE MÖCHTEN SICH DAS GANZE EINMAL LIVE ANSCHAUEN?**

Auf dhl.de unter MyDHL+ Hilfe - [Tipps & Tricks | DHL Express](https://www.dhl.de/de/geschaeftskunden/express/infos-knowhow/online-versandsysteme/mydhlplus/mydhlplus-faq.html#onlineschulung) zeigen wir Ihnen in kurzen Videos, wie einfach es ist die Zolldaten auf Einzelpostenebene in MyDHL+ zu erfassen. Schauen Sie doch einmal vorbei.

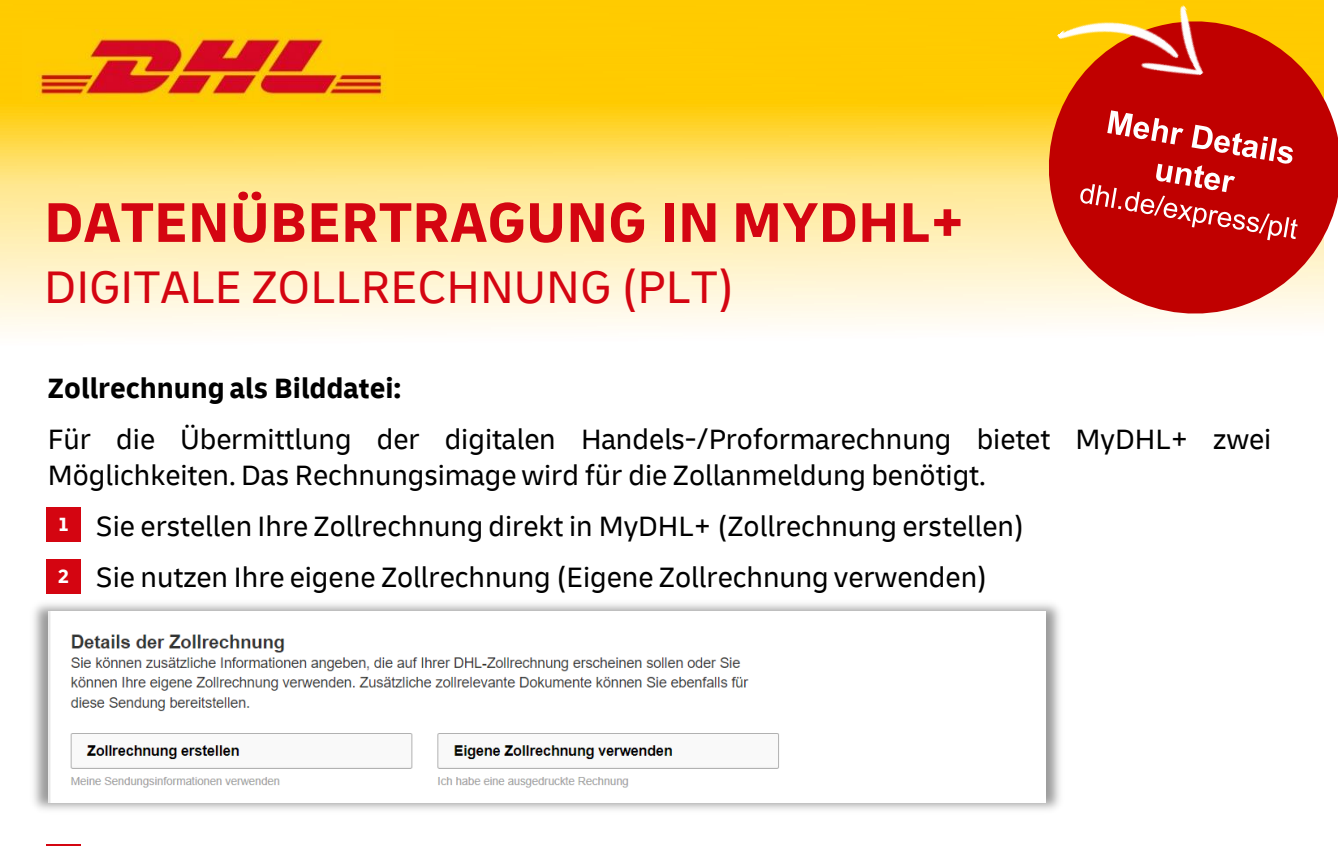

#### **Erstellung der Zollrechnung über MyDHL+ 1**

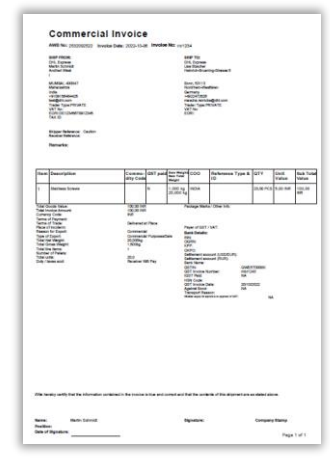

Dank der bereits erfassten Produkte/Artikel auf Einzelposten-ebene, kann MyDHL+ für Sie zudem eine vollständige Zollrechnung (Commercial Invoice) erstellen.

Optionale Angaben:

Sie haben zudem die Möglichkeit durch Angabe einer **Rechnungsnummer** und erweiterten **Rechnungsinformationen** Ihre Zollrechnung zu vervollständigen und zu detaillieren. Zudem können Sie Ihr **Firmenlogo** und Ihre **persönliche Unterschrift** hochladen, um sie auf der Zollrechnung anzeigen zu lassen.

#### **Upload einer eigenen Zollrechnung in MyDHL+ 2**

Vor Versandabschluss haben Sie die Möglichkeit Ihre eigene Zollrechnung hochzuladen. Diese muss dann in der Regel nicht mehrin ausgedruckter Form an der Sendung angebracht werden.

**Hochladen Ihrer Zolldokumente** 

Sie können Ihre Zollrechnung oder andere Zolldokumente als Bilddateien hochladen und elektronisch an uns übermitteln

## **HABEN SIE FRAGEN?**

### **Unsere Experten helfen gerne weiter – persönlich oder in unserer Onlineschulung!**

- Technischer Support: +49 (0) 228 902 435-17
- Onlineschulung mittwochs, 10.30-11.15 Uhr: [Einfach hier klicken und teilnehmen](https://teams.microsoft.com/l/meetup-join/19%3ameeting_OTkyNjQxOGYtMWNiNi00OTJjLTg5NTYtZGUwZjlhMGVjMDJk%40thread.v2/0?context=%7b%22Tid%22%3a%22cd99fef8-1cd3-4a2a-9bdf-15531181d65e%22%2c%22Oid%22%3a%22b8d46f7e-ed64-4bd3-83a4-98b297987c13%22%7d)  Teilnahme mit Videokonferenzgerät [168585312@t.plcm.vc](mailto:168585312@t.plcm.vc) Konferenz-ID: 127 753 457 0

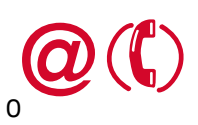